**TENSORFLOW** AMPERE® OPTIMIZED FRAMEWORK Documentation v.1.4.0

AMPERE COMPUTING

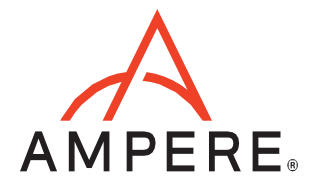

# **Table of Contents**

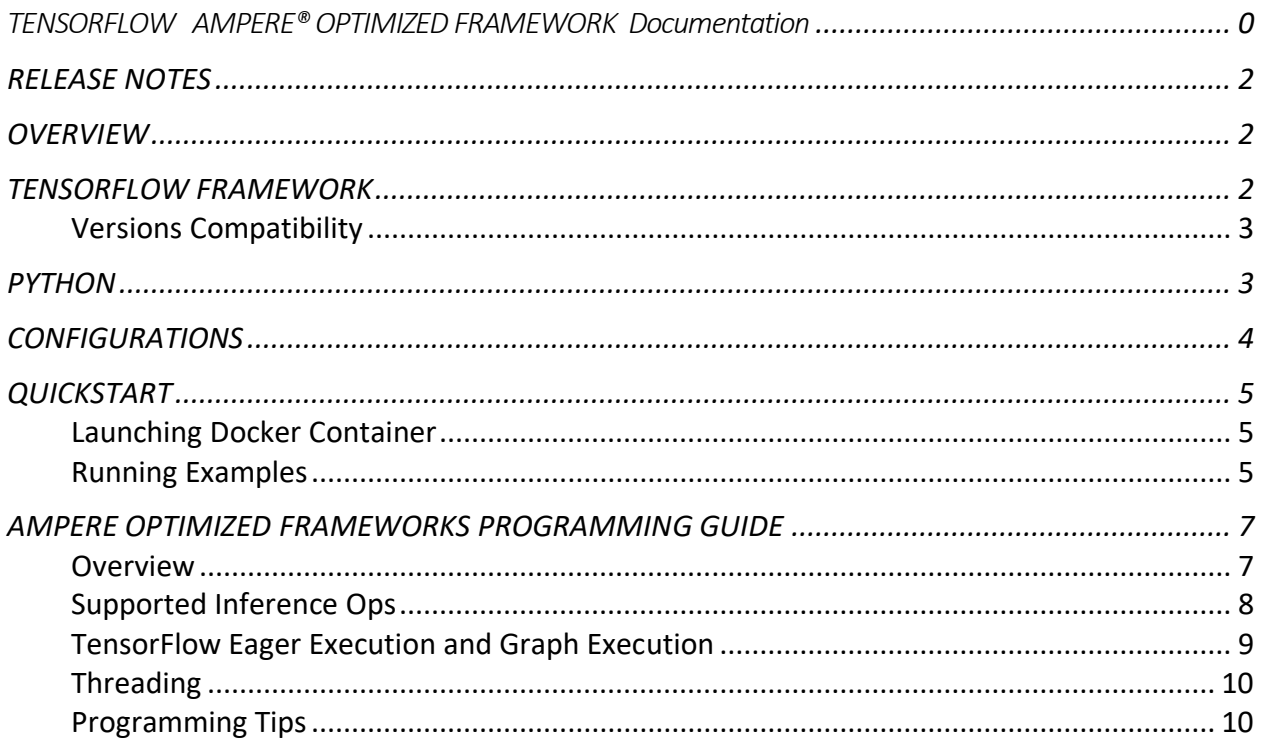

# <span id="page-2-0"></span>RELEASE NOTES

## **V1.4.0:**

- Tensorflow framework updated to 2.9.2 from 2.7.1
- Updated to use libmpere-aio to 0.5.1
- New Ops: GatherND, Slice
- More optimal partitioning of graph for AIO acceleration
- Support implicit FP32 to FP16 conversion. Can speed up performance up to 2X by runtime automatic conversion from FP32 to FP16. Environment flags are provided to perform conversion for selective ops. (Please refer to Programming Tips for more details)
- Support of BFloat16 added (depends on HW support)
- Bug Fixes: Support of multiple output fused batch norm, Split Op fix,

#### **V1.3.1:**

- Updated to use libampere-aio to 0.4.0
- Bug Fixes

#### **V1.2.0:**

- TensorFlow framework updated to 2.7.1 from 2.7.0
- Updated to use libampere-aio 0.3.0
	- o Misc models speed up like BERT and UNET
	- o New Ops: Expand dims
- If TF intra op is 0, set Ampere Optimized TensorFlow num threads to 1

## **V1.1.0**

- TensorFlow framework is updated to 2.7.0 from 2.4.1.
- Updated to use libampere-aio 0.2.1
- AIO NUM THREADS no longer needed to set Ampere Optimized TensorFlow threads, inherits TensorFlow intra-op thread count.

# <span id="page-2-1"></span>**OVERVIEW**

Ampere Optimized TensorFlow inference acceleration engine is fully integrated with the TensorFlow framework. TensorFlow models and software written with the TensorFlow API can run as-is, without modifications.

## <span id="page-2-2"></span>TENSORFLOW FRAMEWORK

Python is installed with Ampere Optimized TensorFlow and all dependencies. No additional installation steps are needed.

#### <span id="page-3-0"></span>Versions Compatibility

This release is based on TensorFlow 2.7.1. Refer to TensorFlow version compatibility documentation, found at [https://www.tensorflow.org/guide/versions,](https://www.tensorflow.org/guide/versions) to check the compatibility of models built with older versions of TensorFlow.

## <span id="page-3-1"></span>**PYTHON**

TensorFlow 2.7.1 is built for Python 3.8. Regarding other Python versions, contact your Ampere sales representative. If you are using the software through a third party, contact their customer support team for help. You can also contact the Ampere AI team at [ai-support@amperecomputing.com.](mailto:ai-support@amperecomputing.com)

# <span id="page-4-0"></span>CONFIGURATIONS

Ampere Optimized TensorFlow inference engine can be configured by a set of environment variables for performance and debugging purposes. They can be set in the command line when running TensorFlow models (e.g., AIO\_NUM\_THREADS=16 python run\_tf\_resnet50.py) or set in the shell initialization script.

## **AIO\_PROCESS\_MODE**

This variable controls if Ampere Optimized TensorFlow inference engine is used in running the TensorFlow model.

- 0: disabled
- 1: enabled (Default)

# **AIO\_CPU\_BIND**

Enables core binding. If enabled, each Ampere Optimized TensorFlow thread will bind itself to a single core.

- 0: Core binding disabled
- 1: Core binding enabled (Default)

## **AIO\_MEM\_BIND**

Bind memory to NUMA (Non-uniform memory access) node 0. For optimal performance, numactl [\(https://linux.die.net/man/8/numactl\)](https://linux.die.net/man/8/numactl) is preferred. numactl bind will affect both the Tensorflow framework and the optimized framework buffers, while the optimized framework is unable to affect buffers allocated by the TensorFlow framework.

- 0: Membind disabled
- 1: Membind to node 0 (Default)

# **AIO\_NUMA\_CPUS**

Select cores that Ampere Optimized TensorFlow should bind to (if CPU BIND is enabled).

- Not set: use the first N cores of the machine, excluding hyper-threaded machines (Default)
- Set: try to use N first cores from the list of cores for N threads. The list is in space-separated, 0-based number format. For example, selecting cores 0 to 1: AIO\_NUMA\_CPUS="0 1"

#### **AIO\_DEBUG\_MODE**

Control verbosity of debug messages.

- 0: No messages
- 1: Errors only
- 2: Basic information, warnings, and errors (Default)
- 3: Most messages
- 4: All messages

# <span id="page-5-0"></span>**QUICKSTART**

The following instructions run on Altra/Altra Max Linux machines installed **with Docker**. When you are already using a virtual machine pre-installed with the version of Ampere Optimized Tensorflow (e.g. on a cloud service provider) that you need, you can skip the following step of launching Docker container.

#### <span id="page-5-1"></span>Launching Docker Container

There are two ways you can obtain the docker image. You will either be provided with an URL that you can download the Docker image tarball, or you will be provided with a link to pull down the docker image from a Docker image repository.

## *Downloading Docker Image Tarball*

\$ wget -O aio-tf.tar.gz "<your\_unique\_url>" \$ docker load < aio-tf.tar.gz

## *Pulling Docker Image from repository*

\$ docker pull <docker image repository link>

#### *Launching Docker Container*

\$ docker run --privileged=true --rm --name tf-aio --network host -it ghcr.io/amperecomputingai/release-aio-tf:1.4.0

#### <span id="page-5-2"></span>Running Examples

You can try Ampere Optimized TensorFlow by either running the Jupyter Notebook examples or Python scripts on the CLI level.

To run the Jupyter Notebook QuickStart examples follow the instructions below:

Set AIO\_NUM\_THREADS to the requested value first.

\$ export AIO\_NUM\_THREADS=16; export OMP\_NUM\_THREADS=16

\$ cd /workspace/aio-examples/ \$ bash download\_models.sh \$ bash start\_notebook.sh

If you run the Jupyter Notebook QuickStart on a cloud instance, make sure your machine has port 8080 open and on your local device run:

\$ ssh -N -L 8080:localhost:8080 -I <ssh\_key> your\_user@xxx.xxx.xxx.xxx

Use a browser to point to the URL printed out by the Jupyter Notebook launcher.

You will find the Jupyter Notebook examples (examples.ipynb) under the */classification* and */object* detection folders.

The examples run through several inference models, visualize results they produce and present the performance numbers.

#### To use CLI-level scripts:

#### Set AIO\_NUM\_THREADS to the requested value first.

\$ export AIO\_NUM\_THREADS=16; export OMP\_NUM\_THREADS=16 \$ cd /workspace/aio-examples/ \$ bash download models.sh

#### Go to the directory of choice, e.g.

\$ cd classification/resnet\_50\_v15

#### Evaluate the model.

\$ python3 run.py -m resnet\_50\_v15\_tf\_fp32.pb -p fp32 \$ python3 run.py -m resnet\_50\_v15\_tflite\_int8.tflite -p int8

## <span id="page-7-0"></span>AMPERE OPTIMIZED FRAMEWORKS PROGRAMMING GUIDE

#### <span id="page-7-1"></span>**Overview**

Ampere Optimized TensorFlow is powered by Ampere® AI backend which accelerates Deep Learning (DL) operations on the Ampere® Altra family of processors. Ampere Optimized Frameworks accelerate DL operations through model optimization, highly vectorized compute kernels and multi-thread operations that are automatically tuned to deliver the best latency and throughput on Ampere Altra processors. It delivers 2-5x gains over alternative backend solutions.

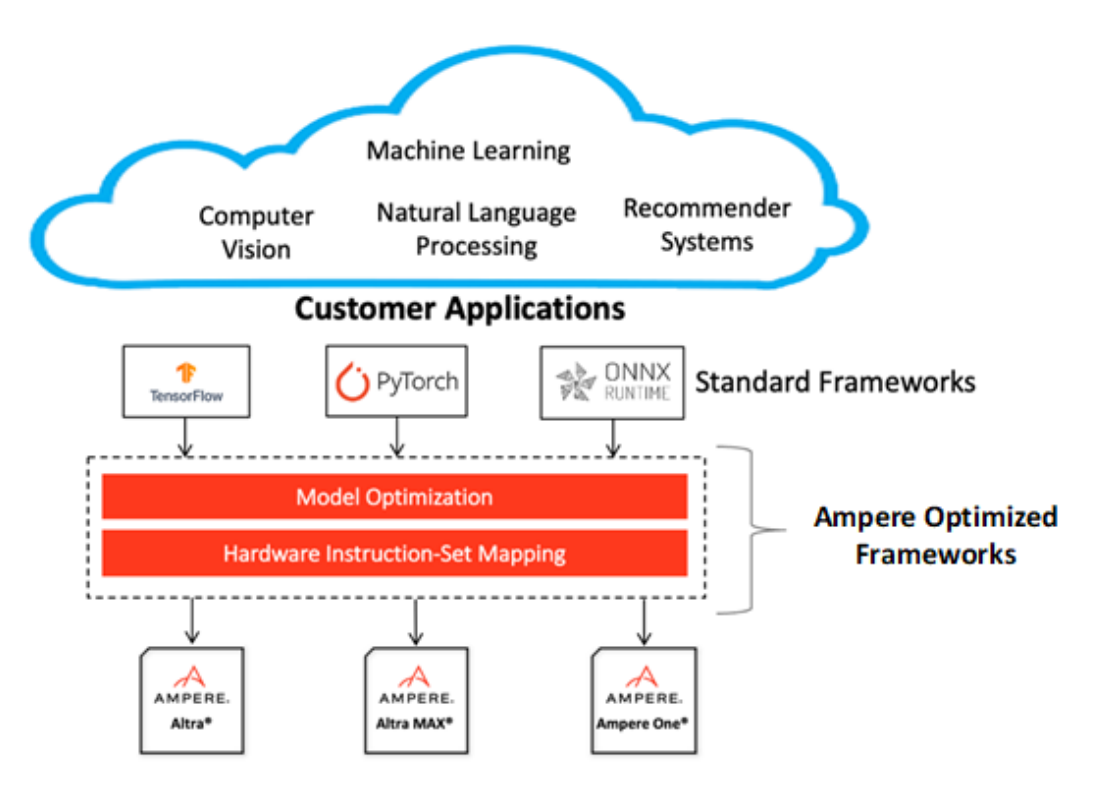

# <span id="page-8-0"></span>Supported Inference Ops

Ampere Optimized Tensorflow accelerates most common Tensorflow ops that are used in various types of models. Here is a list of accelerated ops and formats (Note: non-accelerated ops will still run without a problem, at the original framework operator speed):

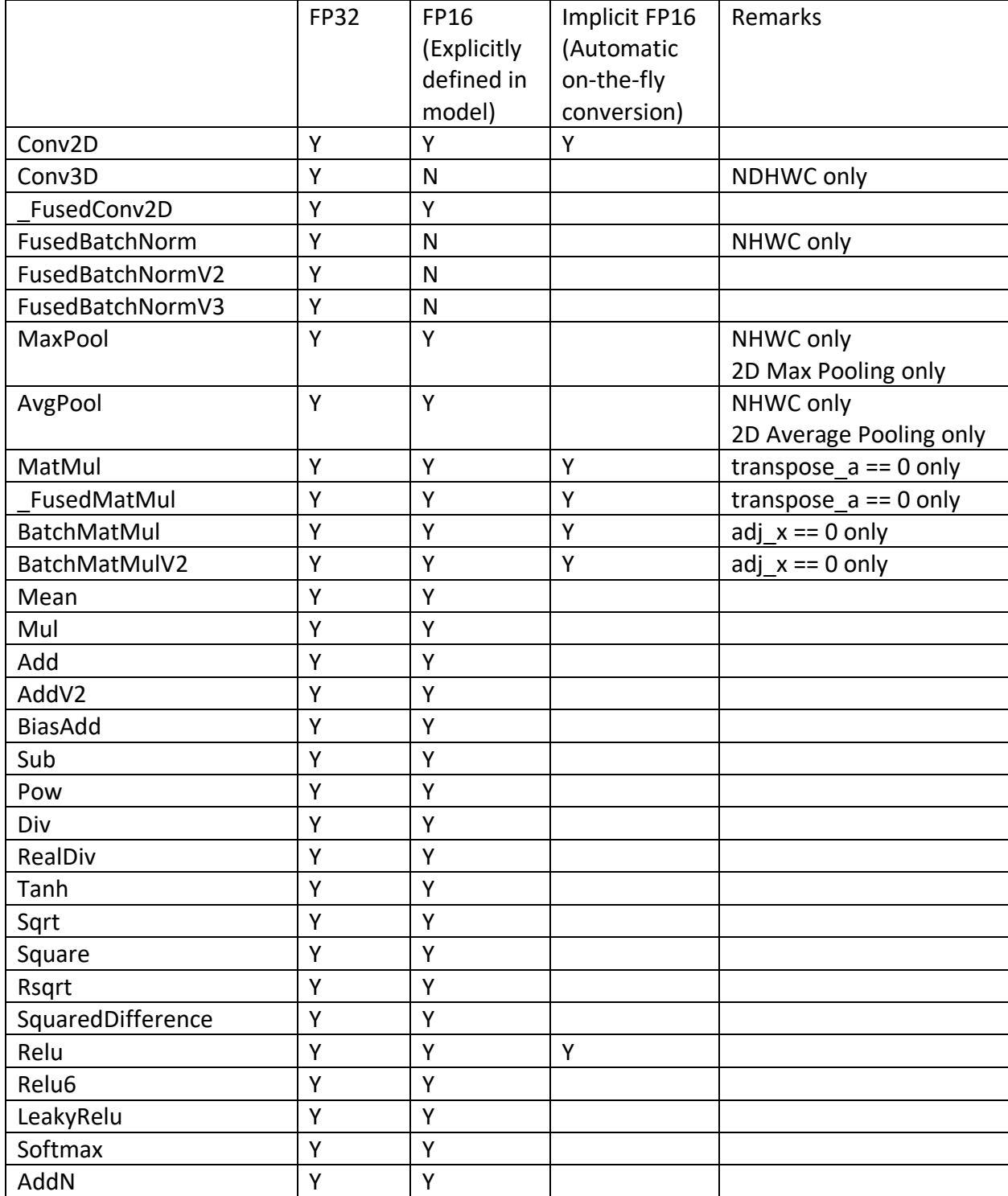

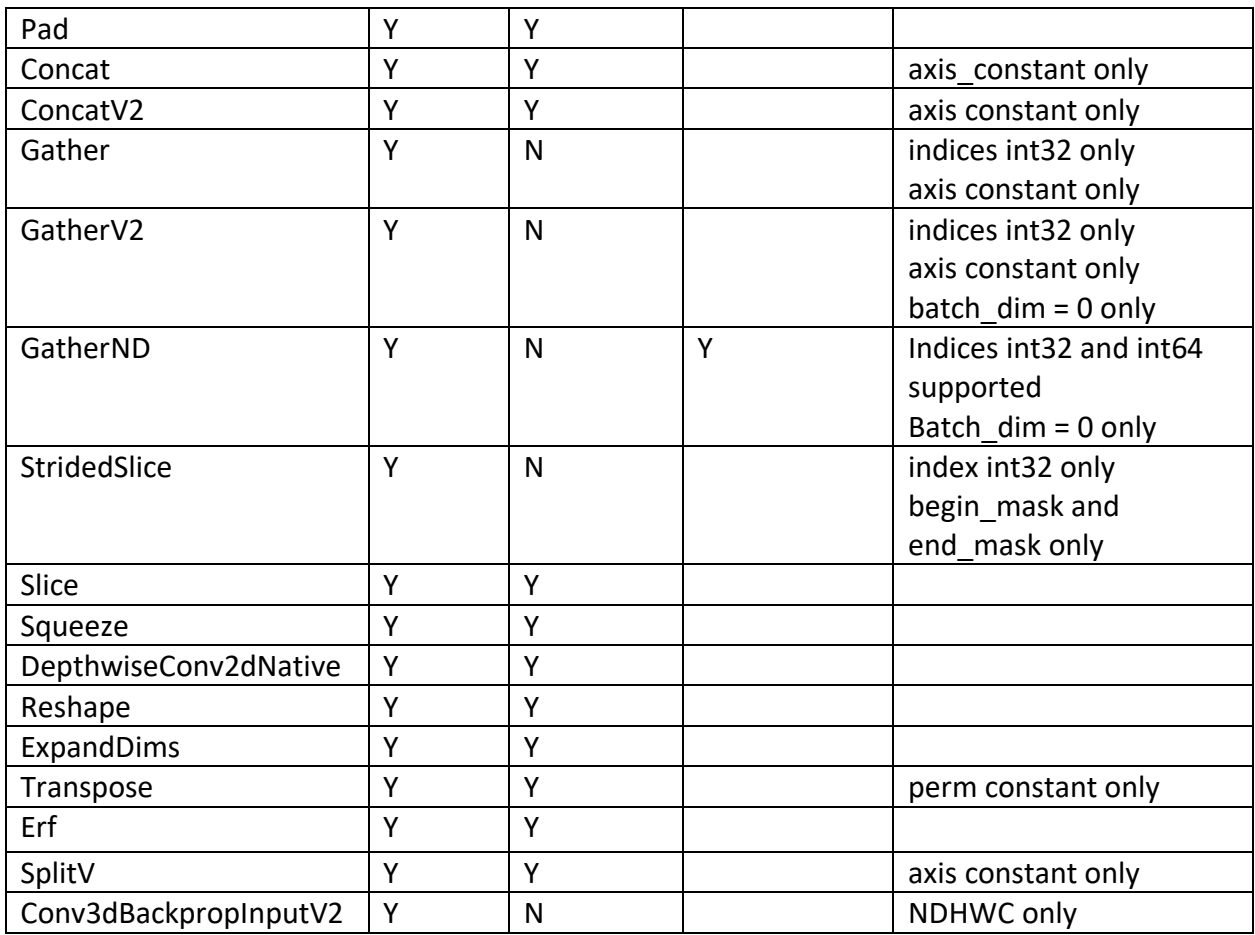

Ampere AI continues to expand the coverage of TensorFlow ops. If your model has any op that is not listed in the table or custom ops that need acceleration, please contact [ai-support@amperecomputing.com.](mailto:ai-support@amperecomputing.com)

Ampere Optimized TensorFlow also supports acceleration of TensorFlow Lite int8 models. Please contact us for information about TensorFlow Lite model support.

#### <span id="page-9-0"></span>TensorFlow Eager Execution and Graph Execution

While TensorFlow Eager Execution provides excellent model building, programming, and debugging experience, it is slower than graph execution. So, graph execution is typically used for inference deployment. In current version Ampere Optimized TensorFlow only accelerates Graph Execution mode.

After building your model in Eager mode, you can use tf.function() to compile you eager function into callable graph. More details can be found in TensorFlow documentation at: [https://www.tensorflow.org/api\\_docs/python/tf/function.](https://www.tensorflow.org/api_docs/python/tf/function)

Ampere model library also provides some sample code in how to run eager model efficiently, access AML at:

[https://github.com/AmpereComputingAI/ampere\\_model\\_library/blob/main/natural\\_language](https://github.com/AmpereComputingAI/ampere_model_library/blob/main/natural_language_processing/extractive_question_answering/electra_large/run.py) processing/extractive question answering/electra large/run.py.

## <span id="page-10-0"></span>**Threading**

Ampere Optimized TensorFlow controls the number of intra\_op threads of Ampere Optimized Tensofrlow with tensorflow.config.threading.set intra op parallelism threads() (Or in the case of TF v1 session, set config. intra\_op\_parallelism\_threads). This controls both the number of threads used for ops delegated to Ampere Optimized Tensorflow as well as the ops running on default CPU backend.

Some default CPU backend ops (non-AIO) also need to set OMP\_NUM\_THREADS environment variable to control the intra\_op threads.

To correctly switch between Ampere Optimized Tensorflow and Tensorflow thread pools we recommend setting following environmental variables to ensure best performance:

OMP\_WAIT\_POLICY=ACTIVE GOMP\_SPINCOUNT=10000 KMP\_BLOCKTIME=1

#### <span id="page-10-1"></span>Programming Tips

- In the first inference pass, Ampere Optimized Tensorflow performs runtime compilation of TF graphs. So, the latency of the first pass is expected to be longer. Subsequent passes will be accelerated.
- Frozen TF models will provide slightly better performance. Please see TF documentations in how to generate frozen graphs.
- Ampere Optimized TensorFlow provides much better latency scaling as core count increase, comparing to other platforms. You can easily try the optimal number of cores with the above intra op parallelism threads configurations that can give you the best performance/\$, while meeting your latency requirements.
- (Experimental): Ampere Optimized TensorFlow backend now provides automatic FP16 operator conversion that can boost the performance of your FP32 model onthe-fly. It automatically performs FP16 conversion and computation for certain whitelisted operators through regular expression. To take advantage of that, you can set environment variable.
	- o \$export AIO\_IMPLICIT\_FP16\_TRANSFORM\_FILTER=".\*"
	- o This activates automatic FP16 conversion for all supported operators.
	- $\circ$  It is estimated that this has very little impact to accuracy of common models. Please contact us if you have any question about this feature.
- If any issues occur, Ampere AI team is ready to help. Typically, the first step is to get more debug logs and send it to [ai-support@amperecomputing.com.](mailto:ai-support@amperecomputing.com) Please set environment variable AIO DEBUG MODE=5 to capture low level logs.

We can also provide more in-depth profiling of your model to help enhancing performance to meet your needs.

#### **Ampere Computing® / 4655 Great America Parkway, Suite 601 / Santa Clara, CA 95054 / [www.amperecomputing.com](http://www.amperecomputing.com/)**

Ampere Computing, the Ampere Computing logo, Altra, and eMAG are registered trademarks of Ampere Computing. Arm is a registered trademark of Arm Holdings in the US and/or elsewhere. All other trademarks are the property of their respective owners. ©2022 Ampere Computing. All rights reserved.

AMP 2019-0039